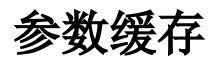

一般情况下,报表中的参数被访问时,参数对象将被初始化,并根据参数定义设置参数的默认值、备选值,默认值、备选值设置通常都会是一段SQL语句,从 数据库中返回数据。当启动参数缓存设置项后,报表中的参数对象在首次访问后会被缓存到服务器中,系统中的用户再次打开此报表(或其他报表)获取该 参数时,将直接从服务器返回该参数对象,而无需再次进行初始化,以及获取参数的默认值、备选值等。当参数备选值的SQL语句执行查询需要花费较长时间 时,参数缓存将有效提高系统性能和用户体验。

参数缓存设置项分为系统级设置项和参数级设置项。

系统级设置:在"定制管理"—"系统运维"—"系统选项","缓存设置"页中设置"参数缓存"为是、否,默认为是。该设置项为系统级设 置,如果没有改动参数的缓存设置的话,所有参数将默认采用此设置。

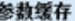

参数缓存:

◉是○否 初始值(是)

- 参数级设置项:在参数设置的第二步中有"参数缓存"的设置项,包括系统设置、自动缓存、禁止缓存。
	- 系统设置:此选项为默认选项,意思是获取系统选项的设置。当系统选项中的缓存设置改变时,该参数的缓存设置也自动改变
		- 自动缓存:设置该参数为自动缓存 禁止缓存:设置该参数为禁止缓存

注意:当参数启用缓存后,如果在参数被访问后数据库中的内容发生了变化,由于参数对象已经缓存,不会再去执行对应的SQL语句,所以备选值的内容不会 同步更新。这时,需要清除参数缓存,使得参数重新进行初始化,重新执行SQL语句。方案是在完成数据库内容更新后,手动调用Smartbi 清空参数缓存的 API, 当用户在此访问该报表时重新进行参数初始化,获取最新的参数内容。